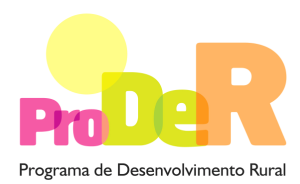

### **ACÇÃO 1.3.3 – MODERNIZAÇÃO E CAPACITAÇÃO DAS EMPRESAS FLORESTAIS**

# **GUIA DE PREENCHIMENTO DO FORMULÁRIO**

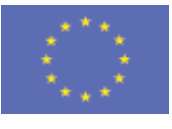

 União Europeia  **FEADER** 

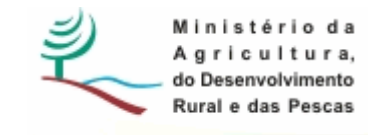

# **INSTRUÇÕES PARA UMA CORRECTA UTILIZAÇÃO DO FORMULÁRIO**

#### **Funcionamento genérico**

- Os formulários estão disponíveis apenas nos formatos existentes em http://www.proder.pt, podendo ser instalados em qualquer computador que possua o sistema operativo Windows ou outro. Apenas deve ter presente que antes de utilizar o formulário, deverá instalar a versão 1.6 do motor Java (também disponível para download) adequado à versão do sistema operativo que utiliza, seguindo as indicações descritas para a instalação.
- Se possui um sistema operativo "Não-Windows", deve retirar o formulário da Net na opção "Instalação em Sistemas Não-Windows", fazer download do ficheiro compactado (zip), abri-lo e extrair para uma pasta no seu computador o ficheiro com extensão jar, (este ficheiro é o formulário) e é esse o ficheiro que deve executar (clicar com o cursor do rato em cima do ficheiro). Caso o formulário não abra, é porque não localizou onde o Java está instalado. Deve localizar a pasta onde fez a instalação, abrir uma linha de comando e digitar o seguinte: java -jar "nome do ficheiro jar que tirou da Net"
- O formulário depois de preenchido deve ser gravado no computador ou em outro suporte, sendo atribuído um nome ao ficheiro com a seguinte regra: "nomedoficheiro.133". A extensão do ficheiro ".133" é gerada automaticamente e não deve ser alterada.
- O ficheiro gravado pode posteriormente ser utilizado noutro computador que tenha a aplicação do formulário java instalada.

#### **Validação e envio dos dados da candidatura**

• O formulário permite validar os dados inseridos, através da utilização, no menu "Acções", da opção "Validar Formulário" ou em alternativa "clique" no ícone de validação, podendo esta validação também ser feita por página. Emite mensagens de erro (a vermelho) e alertas (a amarelo) sinalizando anomalias no preenchimento. Apenas os erros impedem o envio da candidatura.

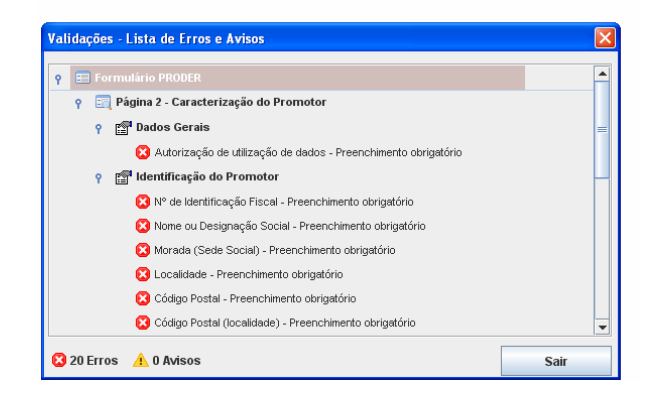

- Após a validação final da informação, para enviar a candidatura deverá seleccionar no menu "Acções" a opção "Exportar Candidatura" ou em alternativa "clicar" no ícone de exportação. O ficheiro é assim enviado electronicamente não sendo necessário qualquer outro procedimento adicional, nem qualquer outro tipo de encaminhamento da candidatura.
- Para o envio dos dados da candidatura funcionar correctamente, o equipamento onde o formulário está instalado necessita de ter acesso à Internet. Se acede à Internet com proxy (pergunte ao administrador do seu sistema) digite o endereço do proxy e a porta respectiva, antes de fazer a verificação. Se não, deixe os referidos campos em branco.
- O meio indicado para o envio das candidaturas é através da exportação do formulário, disponível apenas em http://www.proder.pt.

**Não é aceite o envio de candidaturas em suporte papel ou através de e-mail.** 

- não sendo aceite o envio de candidaturas através de e-mail.
- No fim da sessão de envio da candidatura pela Internet, o promotor visualizará no écran do seu computador a janela abaixo apresentada, com a mensagem que confirma que o seu formulário foi recebido com sucesso:

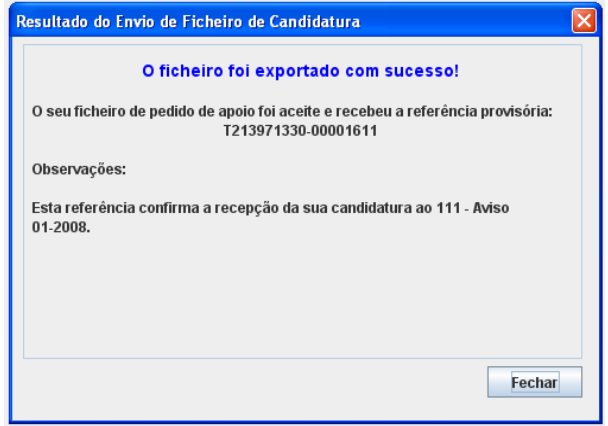

Posteriormente, é enviado ao promotor, através de correio electrónico e para o endereço que identificou na candidatura, um recibo com a indicação da data e do número atribuído à sua candidatura, bem como um código de acesso à área reservada (Balcão do Beneficiário).

• O sistema de informação não aceita a repetição do envio de uma candidatura já submetida com sucesso. Caso um promotor tente enviar de novo a mesma candidatura, visualizará no écran do seu computador a janela abaixo apresentada, com a respectiva mensagem de que a candidatura já foi enviada.

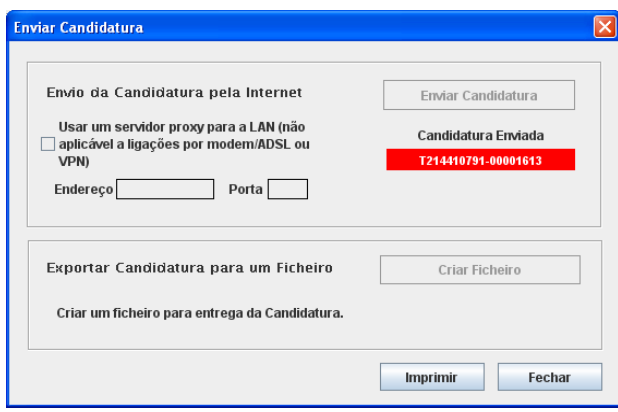

#### **Formulário de substituição**

• Está prevista, em casos excepcionais e apenas durante o período de apresentação de candidaturas, a submissão de formulários de substituição devendo, para o efeito, ser assinalada a respectiva opção constante da Página1 do formulário, e indicada a referência da mensagem de recepção do formulário a substituir.

#### **Actualização do formulário**

- O formulário electrónico de candidatura dispõe de um mecanismo automático de verificação de versões. Este mecanismo é accionado ao enviar os dados da candidatura.
- Caso a versão instalada do formulário não corresponda à que esteja em vigor, recebe a mensagem seguinte: «O seu formulário tem uma versão desactualizada ("número da versão"). p.f. faça o download da nova versão!»
- A versão mais recente do formulário importa os dados inseridos nos ficheiros gravados na versão anterior, desde que os ficheiros sejam criados por formulários relativos ao mesmo aviso de abertura de concurso. Depois de instalada a nova versão do formulário apenas tem de procurar o ficheiro gravado na versão anterior, por exemplo "nomedoficheiro.133", e abrilo na versão mais recente.

#### **Erros genéricos e bloqueios**

- Caso ocorram com alguma frequência erros e/ou bloqueios no preenchimento do formulário, esse facto poderá significar que existe um problema de falta de memória do computador. Neste caso, sugerem-se alguns dos seguintes procedimentos:
- 1. Fechar algumas janelas que eventualmente se encontrem abertas no computador;

2. Sugere-se o encerramento de janelas relacionadas com o Word, Excel ou outras aplicações, de forma a libertar espaço para o formulário;

3. Relativamente ao ponto anterior, importa esclarecer que a gestão da memória é efectuada pelo sistema operativo do computador e não pelo formulário;

4. Expandir a janela onde está a ser executado o formulário, clicando no botão de maximizar de modo que o formulário ocupe toda a largura do écran;

5. O passo anterior permite uma menor utilização da barra de scroll horizontal; 6. Gravar com frequência os dados para não os perder.

# **CARACTERIZAÇÃO DO PROMOTOR**

### **Página 2**

#### **Ano de Candidatura**

• Ano da entrega do pedido de apoio – o preenchimento é automático.

#### **Declaração de Autorização**

• Deve ser assinalada a opção "Autorizo", quanto à utilização dos dados da candidatura para efeitos da celebração do contrato de financiamento.

#### **Identificação do Promotor**

- Nº de Identificação Fiscal e Nome ou Designação Social identificação completa e obrigatória, de acordo com o Cartão do Registo Nacional de Pessoas Colectivas.
- Morada, Localidade e Concelhoidentificação da morada completa relativa à sede social do Promotor e respectivo concelho. Será automaticamente preenchida a identificação do Distrito, NUT II e NUTS III correspondentes aos dados introduzidos.
- Código Postal o Código Postal deve ser correctamente indicado e, em caso de dúvida, podem ser consultados os serviços dos CTT ou o respectivo site na Internet – www.ctt.pt. O Código Postal deve conter 4 dígitos iniciais, acrescidos de um sub-código de 3 dígitos, seguido da Designação Postal. Exemplo: 1208-148 LISBOA.
- E-mailcorreio electrónico do Promotor. Deve ser inserido um e-mail válido para a recepção do recibo da candidatura.
- URL "(Uniform Resource Locator)" endereço electrónico do Promotor na Internet.

#### **Caracterização jurídica**

• Pretende-se que seja seleccionada a caracterização jurídica que corresponda à da Entidade Promotora do investimento, na data do pedido de apoio.

#### **Estado Civil**

• Sempre que seja seleccionada a caracterização jurídica "pessoa singular" tem que ser seleccionado o estado civil.

#### **Data de Constituição**

• Data que consta no registo da Conservatória do Registo Comercial.

#### **Data de Início da Actividade**

• Data que consta no modelo entregue nos serviços da Direcção Geral de Impostos.

#### **Data de Início da Contabilidade Organizada**

• Data a partir da qual o Promotor ficou inscrito, perante a Direcção Geral Impostos, no regime de Contabilidade Organizada.

#### **Capital Social**

• Deve ser mencionado o valor do Capital Social actual do Promotor, constante do contrato de sociedade/pacto social ou da sua última alteração, bem como a sua repartição percentual de acordo com a respectiva origem.

#### **Actividade(s) Económica(s) do Promotor**

- CAEdevem ser indicadas as CAE Classificação Portuguesa das Actividades Económicas do Promotor, por ordem decrescente de importância no volume de negócios (soma das Vendas de Produtos, Mercadorias e Prestação de Serviços), do ano pré-projecto que corresponde ao último exercício económico anterior à data da candidatura.
- No campo CAE, surgirá uma lista de números constituídos por cinco dígitos correspondente ao Código da Actividade Económica, de acordo com a CAE - Rev. 3 (Dec.-Lei nº 381/2007, de 14 de Novembro). Deverão ser escolhidos os números aplicáveis ao Promotor, representativos da actividade económica principal e das secundárias que, no seu conjunto, representem 100% do volume de negócios.
- Será automaticamente preenchida a Designação correspondente aos números da CAE anteriormente inseridos.

#### **Responsável pela Operação**

• Nome, Telemóvel, Função e E-mail – devem ser indicados os contactos da pessoa responsável pelo projecto na empresa.

#### **Entidade consultora responsável pela elaboração do pedido de apoio**

• Se a candidatura foi elaborada por uma entidade consultora, os campos de identificação e de contacto respeitantes a essa entidade, devem ser preenchidos.

### **Página 3**

#### **Participantes no Capital do Promotor**

• Pretende-se com este quadro, a indicação dos sócios da Entidade Promotora constituída (participantes – pessoas singulares ou colectivas). No caso de "Criação de Empresa", deverá

ser identificado quem detiver participação no capital social do Promotor, à data da sua constituição.

- Tipo deve ser seleccionado o tipo de participante, utilizando para o efeito o estabelecido na Recomendação nº 2003/361/CE, de 6 de Maio, da Comissão.
- País **-** deve ser indicado o país de localização da sede social da empresa, ou o país de residência habitual do sócio da Entidade Promotora.
- Número de Identificação Fiscal (NIF/NIPC) Número de Identificação Fiscal ou de Identificação de Pessoa Colectiva de cada sócio.
- Designação **-** deve ser identificado quem detiver participação no Capital Social do Promotor, no final do ano fiscal anterior à apresentação do pedido de apoio. Se, entretanto, ocorreram modificações entre aquela data e a da candidatura, o facto deve ser mencionado, bem como referida a data da escritura pública de alteração e caracterizada a nova estrutura societária no ponto "Evolução da Empresa" (Pág.4).
- CAEdeve ser indicada a CAE Classificação Portuguesa das Actividades Económicas de maior importância para a participante. Surgirá uma lista de números constituídos por cinco dígitos correspondente ao Código da Actividade Económica, de acordo com a CAE - Rev. 3 (Dec.-Lei nº 381/2007, de 14 de Novembro).
- Participação % **-** deve ser indicada a percentagem do capital social do Promotor atribuível a cada um dos sócios e constante dos registos oficiais da empresa. A soma das percentagens de participação deve ser igual a 100.
- Volume de Negócios deve ser indicada a soma das vendas de produtos, mercadorias, e prestações de serviços do ano fiscal anterior à apresentação do pedido de apoio, constante dos modelos fiscais oficiais em vigor em cada um dos países das respectivas sedes sociais (Portugal e/ou países estrangeiros).
- Activo deve corresponder ao total do activo do valor do balanço, relativamente ao ano fiscal anterior à apresentação do pedido de apoio, constante dos modelos fiscais oficiais em vigor em cada um dos países das respectivas sedes sociais.
- UTAs (Unidades de Trabalho-Ano) **-** deve ser indicado o número de trabalhadores da empresa (de acordo com o estabelecido no art. 5º do Anexo à Recomendação nº 2003/361/CE, de 6 de Maio, da Comissão).

#### **Aferição do Escalão Dimensional da Empresa**

- Dimensão deve ser assinalada a categoria em que a empresa se insere de acordo com o estabelecido na Recomendação nº 2003/361/CE, de 6 de Maio, da Comissão.
- Certificação PME O promotor declara ter procedido à certificação PME, em www.iapmei.pt, de acordo com o estabelecido no Decreto-Lei n.º 372/2007, de 6 de Novembro.

PRODER 8 Quando se trate de empresas recentemente constituídas, os campos a seguir mencionados devem ser preenchidos com base numa estimativa de boa-fé relativa ao exercício em curso.

- UTA´s (Unidades de Trabalho-Ano) O Número de Postos de Trabalho, tal como definido anteriormente para as participantes no capital do Promotor.
- Volume de Negócios deve ser indicada a soma das vendas de produtos, mercadorias, e prestações de serviços do ano fiscal anterior à apresentação do pedido de apoio, constante dos modelos fiscais oficiais.
- Activo deve corresponder ao total do activo do valor do balanço, relativamente ao ano fiscal anterior à apresentação do pedido de apoio, constante dos modelos fiscais oficiais em vigor.

#### **Dados para o cálculo da Autonomia Financeira**

- Balanço Intercalardeve ser assinalado se o Promotor possui ou não Balanço Intercalar certificado por um ROC, para verificação de situação económico-financeira equilibrada e indicado o ano a que esse Balanço Intercalar diz respeito. O cálculo da autonomia financeira, será efectuado com base no balanço referente ao final do exercício anterior ao da data do pedido de apoio ou num balanço intercalar posterior, mas reportado a data anterior à entrada do pedido de apoio e legalmente certificado por um ROC.
- Valores a considerar para a Autonomia Financeira utilizando o balanço correspondente ao exercício anterior à apresentação do pedido de apoio ou um balanço intercalar, apresenta automaticamente os valores introduzidos na Pág. 16 relativos ao Total do Activo Líquido, Total do Capital Próprio, Suprimentos e Suprimentos a Consolidar.

### **Página 4**

#### **Evolução da empresa**

- Descrever objectivamente a evolução empresarial do Promotor focando os aspectos mais relevantes, nomeadamente:
	- a concentração do capital e o poder de decisão;
	- investimentos relevantes efectuados no passado;
	- breve apresentação das instalações e equipamentos existentes (caracterização quantitativa das instalações e equipamentos existentes e respectivas capacidades de armazenagem de matérias-primas, de transformação e de produtos acabados);
	- descrição dos processos de fabrico, regime de laboração, etc.;
	- rendimentos industriais e grau de utilização das capacidades instaladas.

### **Página 5**

#### **Produtos/Mercadorias/Serviços e Mercados**

• Pretende-se uma descrição e caracterização dos aspectos mais significativos no que respeita:

- ao relacionamento da empresa, quer a montante (aquisição de matérias-primas/ e subsidiárias/ e serviços externos), quer a jusante (produtos, mercadorias, serviços e mercados) da sua cadeia de valor;
- à identificação clara das ameaças e oportunidades, bem como da sua inserção a nível regional e concorrencial, devendo ser caracterizada e fundamentada a orientação futura da actuação da empresa;
- à identificação dos principais clientes, nacionais e estrangeiros, associações a que a empresa está ou estará ligada e os seus consultores.

#### **Condições de elegibilidade do promotor**

• Neste quadro o Promotor declara cumprir ou estar em condições de cumprir, optando por sim, ou não cumprir, optando por não ou não lhe serem aplicáveis, optando por não aplicável (N/A), as condições de elegibilidade descritas na Portaria n.º 846/2008, de 12 de Agosto.

# **CARACTERIZAÇÃO DA OPERAÇÃO**

### **Página 7**

#### **Condições de elegibilidade da operação**

• Neste quadro o Promotor declara cumprir, ou estar em condições de cumprir, optando por sim, ou não cumprir, optando por não ou não lhe serem aplicáveis, optando por não aplicável (N/A) , as condições de elegibilidade descritas na Portaria n.º 846/2008, de 12 de Agosto.

### **Página 8**

#### **Cumprimentos das Normas Comunitárias relativas ao ambiente**

• Neste quadro o Promotor declara cumprir, optando por sim, ou não cumprir, optando por não ou não lhe serem aplicáveis, optando por não aplicável (N/A), as Normas Comunitárias relativas ao Ambiente.

#### **Descrição da Operação**

- Designação deve ser descrita, sucintamente, a operação que se pretende realizar, de acordo com a sua tipologia.
- Tipologia do Investimento deve ser seleccionada de entre as opções "Criação" ou "Modernização" a classificação da tipologia mais adequada ao investimento em causa.
- Natureza deve ser seleccionada de acordo com os seguintes conceitos:
	- **Novos produtos** Introdução de novos produtos ou variedades
	- **Novos Processos** Introdução de novos processos produtivos
	- **Novas tecnologias -** Introdução de novos recursos tecnológicos

Quando for seleccionado um destes campos deve ser efectuada a sua justificação na Pág. 10 - Descrição e Objectivos.

#### **Componentes da Operação**

Cada processo de candidatura, por regra, deve referir-se a uma única componente. Poderão ser aceites investimentos em duas componentes, desde que integrados na mesma estrutura produtiva.

• Actividades Económicas da Operação **-** devem ser indicadas as CAE – Classificação Portuguesa das Actividades Económicas da operação, por ordem decrescente de importância no volume de negócios (soma das Vendas de Produtos, Mercadorias e Prestação de Serviços).

#### **Investimento e Calendarização**

- Os campos relativos ao Investimento Total e Investimento Elegível são de preenchimento automático.
- Ano Cruzeiro O campo relativo ao Ano Cruzeiro deverá ser preenchido com o ano a partir do qual se consideram estabilizados os proveitos e custos de exploração (excepto amortizações e custos de financiamento).
- Data de Início do Investimento deve inscrever-se a data da primeira despesa relativa à operação.
- Data de Fim do Investimento deve inscrever-se a data da última despesa relativa à operação.
- Ano de Termo da Operação no campo relativo ao Ano de Termo da Operação deve ser colocado o último ano a partir do qual o Promotor considera estarem rentabilizados os

investimentos efectuados, sendo que esse será o ano fixado contratualmente para o termo do prazo da operação.

**O promotor deverá ter em atenção que o cálculo do VAL terá por base a informação relativa aos anos compreendidos entre o ano de início do investimento e o ano de termo de operação aqui indicado.** 

#### **Localização das Operações**

• Cada processo de candidatura, por regra, deve referir-se a investimentos a realizar num único estabelecimento. Poderão ser aceites investimentos realizados em dois estabelecimentos, desde que exista uma inequívoca complementaridade entre os referidos investimentos.

#### **Certificação ambiental**

• O beneficiário deve assinalar se é detentor de Certificação Ambiental segundo a NP EN ISO 14001:2004.

### **Página 10**

#### **Descrição e objectivos**

• Descrição pormenorizada dos objectivos do investimento. Sempre que houver uma alteração significativa ao nível da actividade já desenvolvida (alterações de estrutura), devem ser apresentadas razões que a justifiquem.

### **Página 11**

#### **Fundamentação e impacto do projecto/ da operação na actividade da empresa**

• Pretende-se uma fundamentação das despesas identificadas na secção "Classificação dos Investimentos " (Pág. 13) do formulário, bem como a descrição da adequação da operação aos objectivos estratégicos.

Quando se verifique, deve ser descrito o grau de inovação introduzido e a que nível a mesma se manifesta.

Deve ser dada uma explicação sucinta das necessidades de fundo de maneio.

#### **Fundamentação da existência de mercado para os produtos a desenvolver/criar**

- Devem ser indicados:
	- as características e posicionamento dos principais produtos, bem como a sua representatividade quantificada (em % do volume de negócios da empresa);
	- a indicaç das áreas geográficas a abranger (mercado nacional, comunitário e de países terceiros);
	- canais de distribuição a utilizar;
	- principais clientes e políticas comerciais a adoptar.
- No caso da criação de uma nova unidade deve ser indicada a fundamentação da previsão das vendas (quantidades), preços a praticar e os pressupostos de cálculo admitidos. Deve ser feita referência aos novos produtos, às suas potencialidades e vantagens comparativas.
- No caso de a actividade ser a de exploração florestal deve ser indicado a abrangência geográfica da mesma (Distrito, Concelho).

### **Página 13**

#### **Classificação dos Investimentos**

• Este quadro deve ser preenchido do seguinte modo:

- Nº no Dossier o Promotor deverá ter um dossier de candidatura com os orçamentos aos quais dará um número correspondente ao número aqui efectuado. Os investimentos serão numerados sequencialmente pela ordem em que figurarem no processo de candidatura, respeitando sempre que possível, a ordem das rubricas do investimento. Para cada rubrica deverão ser indicados todos os números dos investimentos que a ela se refiram. No caso de um orçamento se desagregar por duas rubricas ou por duas localizações poderá repetir o nº do investimento.
- Nº de Unidades **–** deve ser referido o número de unidades previstas para cada investimento.
- Designaçãoo investimento deve ser descrito com o maior detalhe possível, de forma a que, em sede de análise, seja possível analisar a sua coerência. **De referir que, em caso de dúvida, o item poderá ser considerado não elegível.**

#### Construção civil –

. distinguir a área coberta de telheiros (caso existam) tendo em atenção que determinados equipamentos como caixas e paletes não necessitam de ser armazenados em zona coberta;

. discriminar as diversas zonas produtivas e sociais;

. área envolvente – efectuar o seu dimensionamento tendo em atenção que a área de circulação à volta da unidade deve prever que não venham a existir estrangulamentos aquando da entrega da matéria-prima e, por outro lado, existam circuitos distintos para a circulação de veículos que transportam produtos finais e veículos que transportam resíduos ou subprodutos.

#### Equipamento –

. indicar as suas especificidades, tais como natureza, rendimento, capacidade, etc., por forma a poder ser verificada a sua adequação ao fim em vista.

No caso de equipamentos que façam parte de uma linha, ter em atenção que as diferentes componentes do investimento devem ser compatíveis entre si por forma a

assegurar que o coeficiente de transformação industrial, durante o ciclo de transformação, esteja ajustado, ou seja, não existam equipamentos limitantes.

#### Fundo de Maneio –

Apesar desta rubrica não ser considerada elegível, devem ser sempre indicados as necessidades da operação em fundo de maneio. Os valores indicados devem ser coerentes com a actividade desenvolvida.

- Unidade de capacidade **-** referir as unidades relativa à qual o "item" do Orçamento / Factura Pró-forma possa ser medido (exemplo: construções "m2"; Estufa de secagem "m3", Valor Global "V.G.", etc.)
- Capacidade **-** quantificação das áreas de construção e da capacidade dos equipamentos.
- Aquisiçãodevem ser referidos o ano e mês reais ou previstos de aquisição. (aaaamm).
- Investimento **–** deve ser indicado o valor total do Investimento não incluindo o valor do IVA.
- Elegível **–** deve ser referido o valor elegível do investimento, tendo em consideração as elegibilidades definidas na Portaria que regulamenta esta Acção. O IVA não é considerado elegível. Os valores a introduzir nesta coluna não devem incluir o valor do IVA.
- Componente Componente onde se enquadra o investimento/orçamento, de acordo com o definido na Pág. 9.
- Classificação **–** Rubrica onde se enquadra o investimento/orçamento.
- Local **–** deve ser indicada a localização do investimento, tendo em consideração os estabelecimentos onde se realizará o investimento, definidos na Pág.9.

#### **Acções de Formação**

• Neste quadro o promotor deverá caracterizar as acções de formação se as previu. No conteúdo da acção poderá seleccionar de entre as opções apresentadas a que se adapte à formação designada, situando-a no sector de actividade respectivo e caracterizando-a com o número de participantes, horas e investimento proposto.

# **Página 15**

#### **Estrutura de Financiamento (Recursos Financeiros)**

- Pretende-se, no quadro de Estrutura de Financiamento da operação, a indicação dos meios de financiamento do investimento. O financiamento total e anual deve ser coincidente com o correspondente investimento total e anual, associado à operação.
	- Capitais Próprios é uma das componentes do financiamento do investimento e é composto pelo capital social a que poderão acrescer prestações suplementares de capital. Assim, deve indicar-se:
		- qual o aumento de capital social que, eventualmente, irá financiar o investimento;
		- qual o aumento de prestações suplementares que, eventualmente, irá financiar o investimento.
	- Autofinanciamentopoderá ser utilizado, em cada ano de execução do investimento, um valor de autofinanciamento, que tenha como referência os meios libertos líquidos anuais (Resultados Líquidos retidos na empresa, mais Amortizações, mais Provisões do Exercício) obtidos nos anos anteriores. A criação de uma empresa não admite o autofinanciamento como fonte de financiamento da operação.
	- Capitais Alheios a outra componente do financiamento do investimento composta por:
		- Dívidas a Instituições de Crédito **-** valor de empréstimos bancários de Médio, Longo e Curto Prazo que, eventualmente, irão financiar o investimento.
		- Dívidas a Sócios/Accionistasnovos suprimentos de longo, médio e curto prazo que irão financiar o investimento.
		- Outros valor do Activo reafecto à cobertura financeira do presente investimento.
	- Incentivo Não Reembolsável (INR) montantes de incentivo não reembolsável, que previsivelmente lhe venham a ser atribuídos de acordo com as taxas e regras constantes da legislação.

**Fundamentação das Fontes de Financiamento –** O promotor deve fundamentar as fontes de financiamento indicadas.

### **Página 16**

#### **Balanços Históricos**

• Este quadro deve ser preenchido com os dados da empresa, correspondentes aos três anos anteriores ao da candidatura. Caso o Promotor não possua contabilidade organizada no ano anterior à data da candidatura, ou tratando-se duma criação de empresa, não é necessário efectuar o preenchimento dos indicadores reportados aos anos históricos. Porém, em todas as outras situações, é obrigatório o preenchimento deste quadro. No caso de ter sido assinalado na Pág. 3 possuir balanço intercalar, deve também preencher a coluna correspondente.

### **Página 17**

#### **Demonstração de Resultados Históricos e Previsionais**

Este quadro deve ser preenchido com os dados correspondentes aos três anos anteriores ao da candidatura, assim como, com os dados previsionais relativos aos anos de implementação do investimento. Caso o Promotor não possua contabilidade organizada no ano anterior à data da candidatura, ou tratando-se duma criação de empresa, não será necessário efectuar o preenchimento do quadro, relativamente a indicadores reportados aos anos históricos.

# **RENTABILIDADE DA OPERAÇÃO**

### **Página 18**

#### **Venda de Produtos e Prestação de Serviços – Evolução Prevista**

• Estes quadros devem ser preenchidos com os dados relativos à evolução prevista de vendas de produtos e de prestação de serviços no âmbito da operação.

No caso das operações que prevejam a aquisição de secadores para o tratamento do nemátodo da madeira, poderão ser aceites valores de vendas de produtos contabilizados a jusante da actividade de secagem. Esta situação é aceite, com carácter de excepção, tendo em consideração que a empresa, devido a imposições legais, teria necessariamente que suspender a sua actividade caso não adquirisse o referido equipamento.

#### **Custo das Matérias-primas e Subsidiárias Consumidas – Evolução Prevista**

• Este quadro deve ser preenchido com os dados relativos à evolução prevista das matériasprimas e subsidiárias consumidas no âmbito da operação.

O respectivo preenchimento deve ser feito do seguinte modo:

- Designaçãodeve ser indicada a designação de cada produto/prestação de serviços/matéria-prima.
- Unidade Físicadeve ser referida a unidade relativa à qual o produto ou matéria-prima indicados possam ser medidos.
- Média representativa (Pré-operação) QuantidadeDado que existem significativas oscilações de produção decorrentes de factores edafoclimáticos e de factores inerentes aos ciclos produtivos das culturas, utiliza-se a média representativa de forma a ter um ano de base para comparação com as variações futuras. Poderão existir candidaturas para as quais a média dos anos representativos, por não haver variações significativas ano a ano, poderá ter por base a produção do ano anterior (Ex: indústrias de transformação de produtos de origem animal).
- Média representativa (Pré-operação) Valor Unitáriodeve ser indicado o valor médio com base no anos pré-operação, considerados mais representativos, não incluindo IVA. No caso da colheita ser assegurada pelo promotor, o custo da matéria-prima deve considerar o custo da mesma.
- Pós- Operação Quantidadedevem ser indicadas para cada produto as quantidades previstas para os anos pós-operação. O último ano será o ano cruzeiro.
- Pós- Operação Valor Unitáriodeve ser preenchido a preços constantes relativos ao ano do pedido de apoio. Os valores indicados para a situação pós-operação devem ter por base a média representativa pré-operação. Excepcionalmente poderão ser aceites outros valores desde que devidamente fundamentados. O último ano será o ano cruzeiro.

### **Páginas 19 e 20**

#### **Fundamentação das Variações Previsionais da Operação (1ª e 2ª partes)**

- Proveitos previsionais de exploração devem ser indicados:
	- a fundamentação da previsão das vendas (quantidades), preços a praticar, quotas de mercado a atingir e os pressupostos de cálculo admitidos, ano a ano, até ao fim do período de vida útil do investimento;
	- as áreas geográficas a abranger (mercado nacional, comunitário e de países terceiros), canais de distribuição a utilizar, principais clientes e políticas comerciais a adoptar;
	- os principais concorrentes e preços praticados nos diferentes mercados;
	- média dos anos mais representativos.

PRODER 2008 and 2008 and 2008 and 2008 and 2008 and 2008 and 2008 and 2008 and 2008 and 2008 and 2008 and 2008 and 2008 and 2008 and 2008 and 2008 and 2008 and 2008 and 2008 and 2008 and 2008 and 2008 and 2008 and 2008 and

- Outros proveitos de exploração devem ser indicados os pressupostos de cálculo para os mais representativos.
- Proveitos Extraordinários não deve ser considerado o valor do incentivo a atribuir, uma vez que se pretende calcular a rentabilidade da operação independentemente do valor da ajuda a conceder.
- Custos previsionais de exploração devem ser indicados, com a respectiva fundamentação:
	- as previsões anuais de aprovisionamento de matérias-primas /produtos de base e respectivos programas de transformação / comercialização com base naquelas previsões, em quantidade e custos, até ao ano cruzeiro;
	- os preços a pagar e caracterização dos vínculos contratuais ou outros que impliquem de forma duradoura benefícios, directos ou indirectos, para os seus produtores;
	- as quantidades de matérias-primas / produtos de base e caracterização dos respectivos modos de aprovisionamento, por origem geográfica;
	- as matérias subsidiárias e de embalagem, justificando quantidades e respectivos custos;
- Fornecimentos e serviços externos devem ser indicados subcontratos, trabalhos especializados, electricidade e combustíveis, comissões e royalties e outros fornecimentos e serviços externos, explicitando os pressupostos adoptados para a determinação do respectivo custo.
- Custos com o pessoal / recursos humanos devem ser indicados o perfil profissional dos seus titulares e os respectivos vínculos contratuais, discriminando o emprego permanente e o emprego sazonal, respectivas remunerações e encargos sociais.
- Amortizações devem ser determinados os montantes de acordo com as várias componentes do investimento e explicitar a respectiva base de cálculo.
- Provisões do exercício devem ser explicitados pressupostos e respectiva base de cálculo.
- Custos financeiros deve ser indicado o montante dos custos financeiros, autonomizando os custos inerentes ao financiamento do investimento.
- Outros custos de exploração devem ser indicados os pressupostos de cálculo para os mais representativos.

#### **Postos de Trabalho da Empresa**

• Deve ser indicado o nº de postos de trabalho existentes na empresa de acordo com a área funcional a que estão afectos. Os dados relativos à Pré-Candidatura dizem respeito à informação reportada ao último mês do ano anterior ao da candidatura. Relativamente ao trabalho sazonal, deve ser indicado o nº de horas afecto a cada área funcional.

#### **Capacidades Instaladas**

• Devem ser indicadas as capacidades instaladas na empresa para cada área produtiva. Os dados relativos à Pré-Candidatura dizem respeito à informação reportada ao ano anterior ao da candidatura.

### **Página 22**

#### **Destino de Vendas – Histórico e Previsional da empresa**

- Deve ser introduzida informação sobre a distribuição das vendas por mercados de destino dos produtos, do seguinte modo:
	- Produto devem ser identificados os produtos transaccionados.
	- Mercado (País) **-** deve ser seleccionada a repartição geográfica das transacções, para cada produto.
	- Unidade Física deve ser referida a quantificação dos produtos, mercadorias e serviços, identificando a unidade em que as respectivas quantidades são expressas (ex: toneladas, metros cúbicos, etc.).
	- Pré Candidatura e Ano Cruzeiro (Quantidade e Valor) deve ser preenchido com os dados correspondentes à situação anterior à candidatura, assim como com os dados relativos ao ano cruzeiro.

# **ELEMENTOS A REMETER À ENTIDADE GESTORA**

### **Páginas 23, 24 e 25**

#### **Elementos a remeter à entidade gestora**

• Nestes quadros o promotor compromete-se a apresentar junto da entidade gestora os documentos referenciados, no caso do seu pedido de apoio ser seleccionado, assinalados automaticamente pelo formulário em função dos elementos introduzidos nas restantes páginas do formulário de candidatura.

### **Página 25**

#### **Dossier de documentação**

• O promotor compromete-se a manter na empresa um dossier actualizado com todos os documentos originais susceptíveis de comprovar as informações e as declarações prestadas no âmbito do pedido de apoio, assinalando o campo próprio.